## **AutoCAD Crack Activation Key [Mac/Win]**

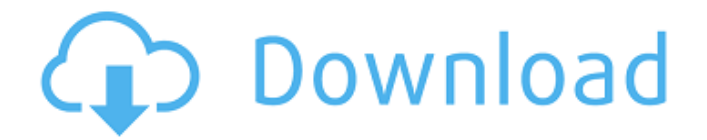

#### **AutoCAD Patch With Serial Key Free Download For PC [2022]**

An individual user licenses AutoCAD for a fee that varies according to the number of people who share the license. If an entire company licenses the software for one individual user, it is called a site license. If an entire company licenses the software for 20 or more users, it is called a corporate license. If a company wants to use an unlimited number of copies, it can license the software from a reseller, who in turn can contract the license from the software's original publisher, Autodesk. AutoCAD offers many features to help users develop and manage 3D computer models. From a simple point-and-click method to use the software's "sculpting" tools to a fully interactive, "software-controlled" method to complete a task, AutoCAD helps users turn their 2D and 3D ideas into tangible products in a single click. The software has received a total of 3 awards from the Royal Institute of Technology in Stockholm, Sweden. AutoCAD features include: Scaling Viewing Matching Dimensions Features Sculpting 3D Modeling Exports Nested dimensions The Line Modeling tools are used to draw 2D and 3D geometric shapes (such as circles, squares, rectangles, and triangles). The Line Modeling tools in AutoCAD consist of five commands: Line Polyline Circle Rectangle Triangle These tools are used to draw straight or curved lines that can be combined to form 2D shapes, such as squares, circles, rectangles, and triangles. The Line Modeling tools have the ability to create surfaces, by using either the polyline or circle tools to create multiple points along the curve. To draw a circle with a centered, 2-D square, the following steps can be used: 1. Click the Polyline tool on the left side of the command bar. 2. In the Polyline dialog box, select Oval from the Shape Type menu and enter "10" for the Size dialog box. 3. Click the oval shape on the drawing area. 4. In the Modeling toolbar, select a color for the circle. 5. Click the Circle tool and select the Oval shape on the drawing area. 6. In the Shape

#### **AutoCAD License Code & Keygen PC/Windows [2022]**

The powerful point based manipulation in the various AutoCAD Cracked Version layers allows the user to easily accomplish small tasks that would otherwise be time-consuming with traditional methods. As of AutoCAD LT 2010 there is a simple but powerful drawing editor. It is designed to be used by beginners and support the creation of simple drawings. It consists of a basic drawing toolbox, which allows the user to create simple lines, arcs, circles, and rectangular paths. The following tools are available in AutoCAD: Dimensioning tools: AutoDimensions: Calculate dimensioning based on a combination of properties AutoDimensionText: Create dimensioning based on an external text file Data Management: Workbench: the central data management tool Document Management: Database Locking: lock documents and sections from being accessed by another user Data Management: Layers: General Elements Materials Section Sections Reference Group Surface Components Dimensions Note: In AutoCAD LT, dimensioning is no longer based on options. It is stored in the drawing itself. Tools: Dimension tools: Dimension Properties: Dimension Type: Dimensioning type Text properties: Text properties: Text alignment Extent Text font size, style, family, and color Text rotation Text wrap Text rotation Text orientation Text color AutoText: Automatic text: Nonautomatic text Area text Text boxes: Rectangular text box Text boxes: Rounded text box Callout text box Callout text Callout bounds Callout properties Hidden text Links: Edge mode: Corner mode: Line style: Link style Polyline style Section style Link options: Link options: Text options: Text options: Line style options: Line style options: Section style options: Section style options: Link options: Section style options: Section style options: Line weight options: Line weight options: Hidden options:

Hidden options: Extended Arc options: Extended Arc options: Hidden options: Hidden options: Text options: Text options: Hidden options: Hidden options: Hidden options: Link options: Link options: Section style options: Section style options: Hidden options: Hidden options: Hidden options: Extended Arc options: Extended Arc options: Hidden options a1d647c40b

## **AutoCAD Crack+ Keygen**

1. Open the Autodesk\Autocad folder and double-click the Autocad launcher.exe icon. It opens up the Autocad program, which you need to open and log in. 2. In the main menu, select File  $>$  New  $>$  C:\... 3. A C:\... dialog box appears. 4. Click the OK button. 5. Autocad opens and you are logged in automatically. 6. In the main menu, select File > New > C:\... It opens up the C:\... dialog box. 7. Click the OK button. 8. A C:\... dialog box appears. 9. Double-click the autocad.exe icon to open Autocad. 10. You can sign in by entering your Autodesk Account information or clicking Sign In. After signing in, you will be logged in and will not need to type in your Autodesk Account information again. 11. Select File > New > C:\... It opens up the C:\... dialog box. Click the OK button. A new C:\... dialog box appears. 12. Click the OK button. The AutoCAD installer creates a folder on your desktop called AutoCAD. 13. Click the OK button. The installer loads the Autodesk\_Key. It will install the Key. A C:\... dialog box appears. 14. Click the OK button. 15. Select File > Open, type the path to the Autodesk Key folder, and click OK. An Autodesk\_Key folder appears. 16. Double-click the Autocad\_license.txt icon to open Autocad\_license.txt. An Autocad License window opens. 17. Read the license, which grants the user a non-exclusive, non-transferable license to use and exercise, in source and object code form, a copy of the Autocad, for use and distribution by the user. 18. Click the OK button. The Autocad License window closes. 19. Click the OK button.

### **What's New in the?**

Drawings can now be sent from AutoCAD directly to any cloud-based CAD solution using the updated Markups port, with a single click. Add comments to your drawings with Markups Assist, including automatic annotation of elevation or occlusion, layer comments, and shared links to survey data. Have you used the "Edit" ribbon? Well, it's in the Markups tab of the ribbon, and with a couple of clicks, you can start annotating your drawings to make them more useful. Drawing Management: New "Themes" feature for multiple drawings on a page. Organize documents into "themes" to allow you to work on a group of drawings in a similar manner. New "Show/Hide" command enables you to show or hide individual drawings on the drawing canvas. CAD Links and Favorites: New Favorites feature stores favorite links to CAD sites in a favorites panel. Open a link to a website in your favorites panel and it will be opened automatically in your browser. New CAD Links option lets you set up multiple links to CAD applications in a Favorites panel. Choose a filter to search your web browser for drawings in a specific category. Modeling, drafting and data visualization tools: Use the New Modeling toolbar to access the "edit" toolset and create and edit models, mesh, solid, surface and block models. (video: 0:33 min.) New features in Edit command allow the editing tools to work in whole or in part with other commands, like the view command. Drafting tools now have more functionality. The Arrow tool now has more specific options, such as how far from the current cursor to create lines. The Line tool now has a new "Sketch" button to add a hatch or other line style, and the Fill and Stroke tools now have new options. All drawing tools can be used to create editable tables of dimension values. If you want to use a block from one drawing to create another drawing, there is a new automatic method to allow you to align blocks and dimensions with other objects. Display editing tools can be used to select, move, edit and zoom elements on the drawing canvas. Technical support: Choose to receive

# **System Requirements:**

Minimum: OS: Windows XP 64-bit, Windows Vista 64-bit, Windows 7 64-bit Processor: Intel Pentium III or AMD Athlon 64 or higher Memory: 2 GB RAM Graphics: DirectX 9-compatible with 256 MB video card Hard Drive: 25 GB available space DirectX: Version 9.0c Additional Notes: Video driver must support Direct3D 9. Recommended: OS: Windows XP 64-bit, Windows Vista 64-bit, Windows 7 64-

Related links: